# **CENTRO DE EDUCAÇÃO TECNOLÓGICA PAULA SOUZA ETEC PHILADELPHO GOUVÊA NETTO**

**Técnico em Desenvolvimento de Sistemas Integrado ao Ensino Médio**

**Erick Cesar Correa Truzzi Francisco Nakamoto Andrade Heitor Roberto Domingos Maccimo Isaque Precioso Andrade**

**TOURNATEC Site Organizador de Torneios Esportivos**

**SÃO JOSÉ DO RIO PRETO 2022**

**Erick Cesar Correa Truzzi Francisco Nakamoto Andrade Heitor Roberto Domingos Maccimo Isaque Precioso de Andrade**

# **TOURNATEC Site Organizador de Torneios Esportivos**

Trabalho de Conclusão de Curso apresentado ao Curso Técnico em Desenvolvimento de Sistemas da Etec Philadelpho Gouvêa Netto, orientado pela Professora Camila Brandão Fantozzi, como requisito parcial para obtenção do título de técnico em Desenvolvimento de Sistemas.

**SÃO JOSÉ DO RIO PRETO 2022**

# **RESUMO**

O TournaTec vem com funções intuitivas para aqueles que não tem a facilidade em criar seus próprios torneios, com um uma interface limpa, os usuários podem fazer suas próprias competições sem nenhuma preocupação. Abrangendo uma variedade de esportes, praticantes de várias modalidades podem dar a iniciativa de criar seus próprios torneios, realizando assim uma atividade desportiva de forma simples e prática.

**Palavras-chave:** Esportes, TournaTec, Interface, competição

# **ABSTRACT**

TournaTec comes with intuitive functions for those who don't have the facility to create their own tournaments, with a clean interface and no visual clutter, users can run their own competitions without any worries. Covering a variety of sports, all practitioners of various disciplines can take the initiative to create their own tournaments for their niche and thus carry out an excellent sporting activity and competition without mistakes and confusion.

**Keywords**: intuitive, create, tournaments, niche, competition

# **SUMÁRIO**

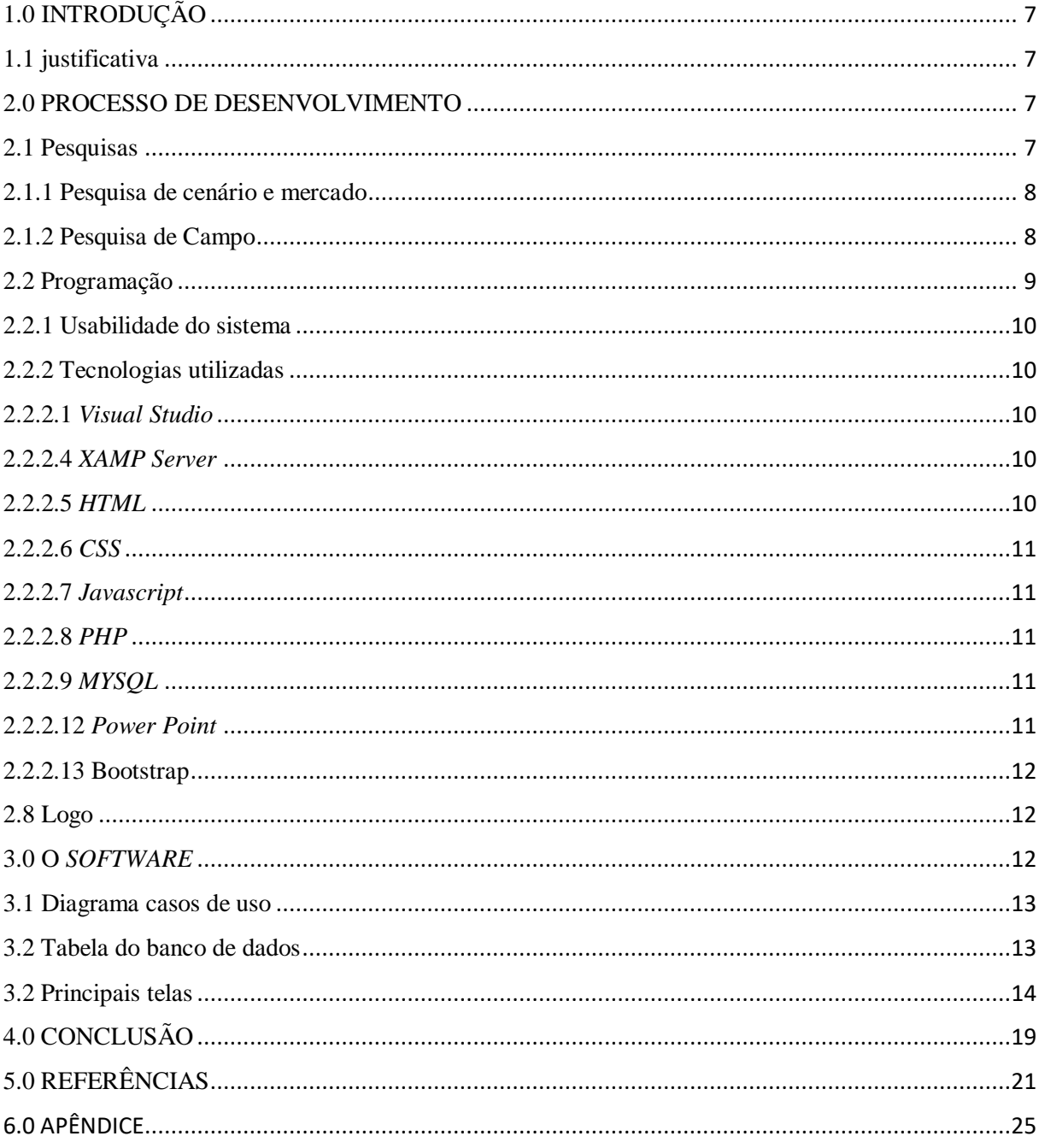

#### <span id="page-6-0"></span>**1.0 INTRODUÇÃO**

O TournaTec vem com o objetivo de fazer com que os problemas gerados por pessoas inexperientes em criações de competições ou de pequenos torneios sejam minimizados, o *software* vem com funções simples de serem compreendidas por qualquer usuário, e da total autonomia para os que desejam criar, dando variedades de participantes e esportes no qual deseja fazer suas competições.

#### <span id="page-6-1"></span>**1.1 justificativa**

Na interclasse de futsal de 2021, vários problemas ocorreram de forma deliberada, assim pensando em meios para estes mesmos erros não se repetirem que veio a ideia do TournaTec, um *software* criado por participantes da interclasse que ocorreu, e que identificaram os problemas e propõem uma solução a partir do aplicativo.

A falta de organização foi um dos problemas mais explícitos que ocorreu nesta competição. Os responsáveis não comunicavam os jogos e muito menos o chaveamento, assim todos ficaram perdidos e desorganizados. Houve também o acontecimento de e salas que tiveram que jogar três jogos no mesmo dia, assim desgastando seus jogadores.

Houve também uma falta de comprometimento de uma equipe organizadora, no caso, pessoas iam e vinham e faziam o que bem entendiam, assim prejudicando ao todo a interclasse, que foi feita às pressas e sem um planejamento por trás.

O TournaTec surge com o objetivo de organizar ao todo a competição, assim fazendo com que as pessoas possam fazer o torneio com uma estrutura sem defeitos e sem brechas para o erro de jogos, a comunicação também é um fator importante, que, a partir do momento que o torneio é criado fica bem mais simples a compreensão de todos que estão participando.

#### <span id="page-6-2"></span>**2.0 PROCESSO DE DESENVOLVIMENTO**

Com o auxílio de pesquisas e de fundamentações, foi descoberto um meio para todos os problemas apresentados terem sua solução. Assim o projeto seguiu com sua programação.

#### <span id="page-6-3"></span>**2.1 Pesquisas**

As pesquisas de campo foram fundamentais para a construção da base do projeto, pois mostra a insatisfação dos alunos perante a organização dos campeonatos anteriores.

#### <span id="page-7-0"></span>**2.1.1 Pesquisa de cenário e mercado**

Segundo as Nações Unidas no Brasil, cerca de quatro em cada cinco adolescentes brasileiros não seguem as recomendações de praticar, no mínimo, uma hora de atividades físicas por dia. Uma das sugestões para transformar esse cenário são as aulas de educação física e a prática de esportes regularmente. Diante desse quadro, a prática esportiva no âmbito escolar traz diversos benefícios para crianças e adolescentes, desenvolvendo aspectos como coordenação motora, trabalho em equipe, disciplina, concentração e persistência. (Nações Unidas Brasil, 2019)

Pesquisas realizadas pela Scielo (*Scientific Electronic Library Online*) apontam um grande crescimento nas taxas de doenças entre os jovens, a diminuição da atividade física interfere diretamente nos sistemas metabólicos, elevando consideravelmente a propensão a doenças crônicas, como certos tipos de câncer osteoporose e depressão.

No geral, o apoio do corpo docente é necessário em todo esse processo de fomento da prática desportiva, tendo isso em mente, uma maneira de estimular a sua prática no âmbito escolar é realizando eventos esportivos, como a interclasse.

O TournaTec visa auxiliar na criação e organização desses eventos desportivos escolares, tendo como mercado principal as escolas do país.

#### <span id="page-7-1"></span>**2.1.2 Pesquisa de Campo**

*Figura 1: Pergunta 1*

A pesquisa de campo foi realizada graças a participação de 33 alunos, esses que, mostraram sua insatisfação com a interclasse que ocorrera em 2021, e os resultados demonstraram que a satisfação geral ficou de ruim para péssima.

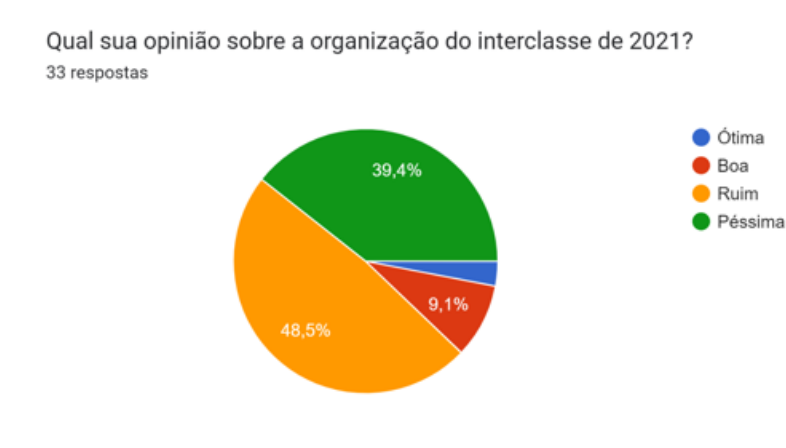

*Fonte: feita pelos próprios desenvolvedores, 2022*

Os alunos também demonstraram interesse em um site que teria como objetivo organizar o interclasse de jogos.

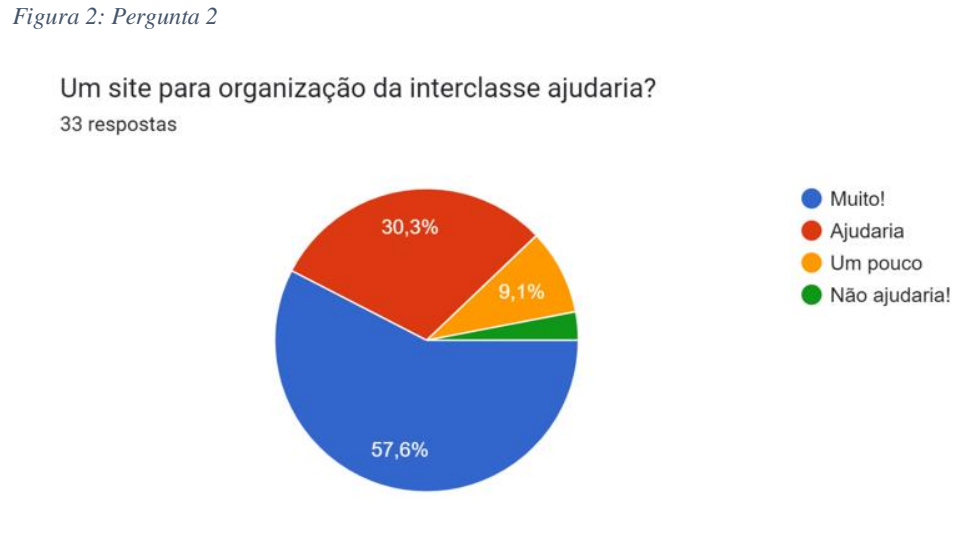

*Fonte: Dos desenvolvedores, 2022*

E por fim, foi questionado aos alunos se eles teriam interesse em utilizar um site no qual os auxiliaria a acompanhar os jogos da interclasse, assim sendo facilitado a comunicação dos organizadores para com os usuários.

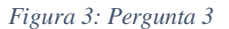

Caso houvesse um site para acompanhar os jogos, você usaria? 33 respostas

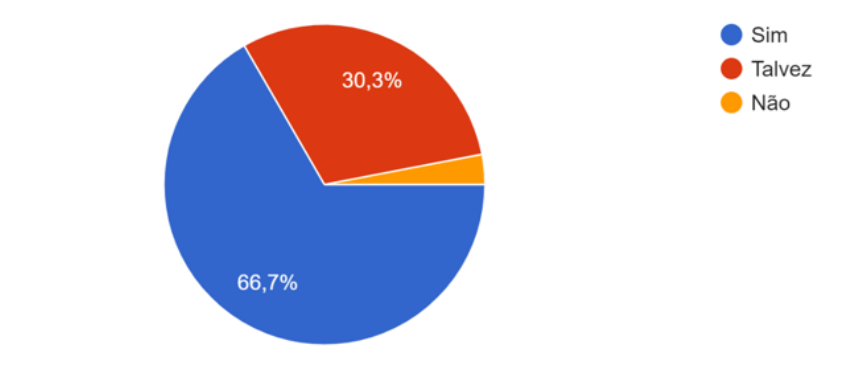

*Fonte: Dos desenvolvedores, 2022*

#### <span id="page-8-0"></span>**2.2 Programação**

A programação teve como foco as linguagens, ferramentas e teorias que foram lecionadas no curso de desenvolvimento de sistemas.

#### <span id="page-9-0"></span>**2.2.1 Usabilidade do sistema**

A proposta principal do *software* é o direcionamento e organização de competições, para que ao fim os torneios sejam estruturados de forma prática e linear, sendo de fácil compreensão para todos os usuários.

Obtendo essas informações os usuários no qual tem dificuldades para construir uma base de um torneio competitivo, possam organizar um evento ou competição de forma mais simples, com o auxílio do TournaTec, os campeonatos ficam sem brechas para erros e falhas individuais.

#### <span id="page-9-1"></span>**2.2.2 Tecnologias utilizadas**

Utilizamos para o desenvolvimento do *software* programas que facilitavam a programação assim como suas linguagens. Para a criação do *software* foi pensado a estilização e a acessibilidade do usuário para uma *UserExperience* boa e tranquila.

#### <span id="page-9-2"></span>**2.2.2.1** *Visual Studio*

*Microsoft Visual Studio* é um ambiente de desenvolvimento integrado da *Microsoft* para desenvolvimento de *software* especialmente dedicado ao .*NET Framework* e às linguagens *Visual Basic, C, C++, C# e F#.*

O *Visual Studio* contém a função de programação em *php* e em *html*, assim podendo incluir o *javascript*, os quais serão muito utilizados no processo de criação do projeto.

#### <span id="page-9-3"></span>**2.2.2.4** *XAMP Server*

*XAMP* é uma ferramenta que será usada para rodar o banco de dados local, assim sendo usado para guardar as informações já contidas no site, e as informações inseridas pelo usuário.

Seu uso foi essencial para a criação do banco de dados e para o carregamento das páginas e do código *PHP*.

#### <span id="page-9-4"></span>**2.2.2.5** *HTML*

*HTML* é uma linguagem de marcação de texto, sendo o bloco de construção principal da *web*. Ele permite que os usuários criem e estruturem seções, parágrafos, cabeçalhos e *links* para páginas da internet ou aplicações.

#### <span id="page-10-0"></span>**2.2.2.6** *CSS*

*CSS* é um mecanismo de estilização para documentos *HTML*, ou seja, decoração da página feita em *HTML*. Portanto, tal ferramenta foi utilizada para a estilização do *software*

#### <span id="page-10-1"></span>**2.2.2.7** *Javascript*

*Javascript* é uma linguagem de programação voltada a sistemas *web*, sendo utilizada para criar dinamicidade e interatividade ao site em conjunto com o *HTML* e *CSS*. Foi usado essencialmente para a validação de diversas funções do *software*.

#### <span id="page-10-2"></span>**2.2.2.8** *PHP*

O Código *PHP* é executado no servidor e depois enviado para o navegador, protegendo o código fonte da sua aplicação.

Foi utilizado para o *back-end* do *software*, sendo para o funcionamento do aplicativo e o armazenamento de dados.

#### <span id="page-10-3"></span>**2.2.2.9** *MYSQL*

*Mysql* é um sistema gerenciador de banco de dados de código aberto. O sistema utiliza a linguagem *SQL* para a criação e o gerenciamento do banco de dados.

Utilizado como dito acima para montagem do banco de dados bem como armazenamento de informações como notícias e acúmulo dos resultados do usuário nos exercícios.

#### **2.2.2.11** *Microsoft Word*

O *Microsoft Word* é um programa destinado à criação e edição de documentos de textos, fazendo parte de um dos principais componentes do sistema operacional *Windows*.

Foi utilizado para realização das pesquisas e da documentação do trabalho.

#### <span id="page-10-4"></span>**2.2.2.12** *Power Point*

O *Power Point* é um programa destinado à realização de apresentações, dividindo as telas a partir de *slides*, garantindo uma leitura fácil e permitindo ao apresentado ler e entender rapidamente o projeto em questão.

Foi utilizada como ferramenta para a apresentação do trabalho, mostrando sua fácil administração e organização dos *slides* em questão

#### <span id="page-11-0"></span>**2.2.2.13 Bootstrap**

*Bootstrap* é um *framework web* com código-fonte aberto para desenvolvimento de componentes de interface e *front-end* para sites e aplicações *web* usando *HTML*, *CSS* e *JavaScript*, baseado em modelos de design para a tipografia, melhorando a experiência do usuário em um site amigável e responsivo.

#### <span id="page-11-1"></span>**2.8 Logo**

O site contém apenas uma logo que é minimalista e direta, facilitando a compreensão de todo e qualquer usuário.

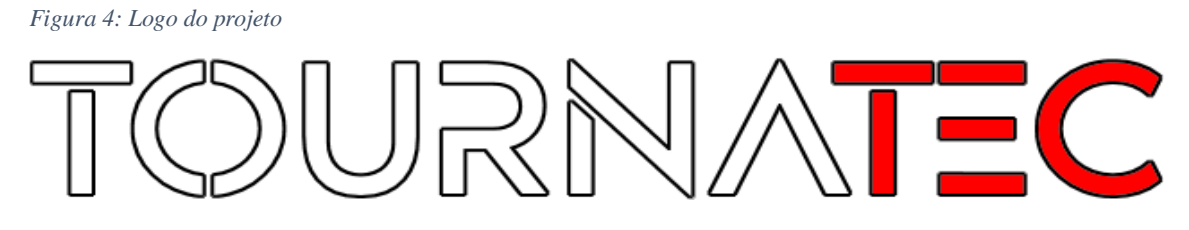

*Fonte: Desenvolvedores, 2022*

A logo tem uma pegada futurista para que os usuários se sintam em um site que vem para inovar e trazer novidades, as cores que são usadas são o branco e o vermelho que são referência as próprias cores do CPS, que foram os responsáveis por nos inspirar primariamente a fazer esse *software* voltado as competições escolares.

#### <span id="page-11-2"></span>**3.0 O** *SOFTWARE*

Nessa seção será abordada o banco de dados, o diagrama casos de uso, as principais telas e funcionalidades.

#### <span id="page-12-0"></span>**3.1 Diagrama casos de uso**

*Figura 5: Diagrama caso de uso*

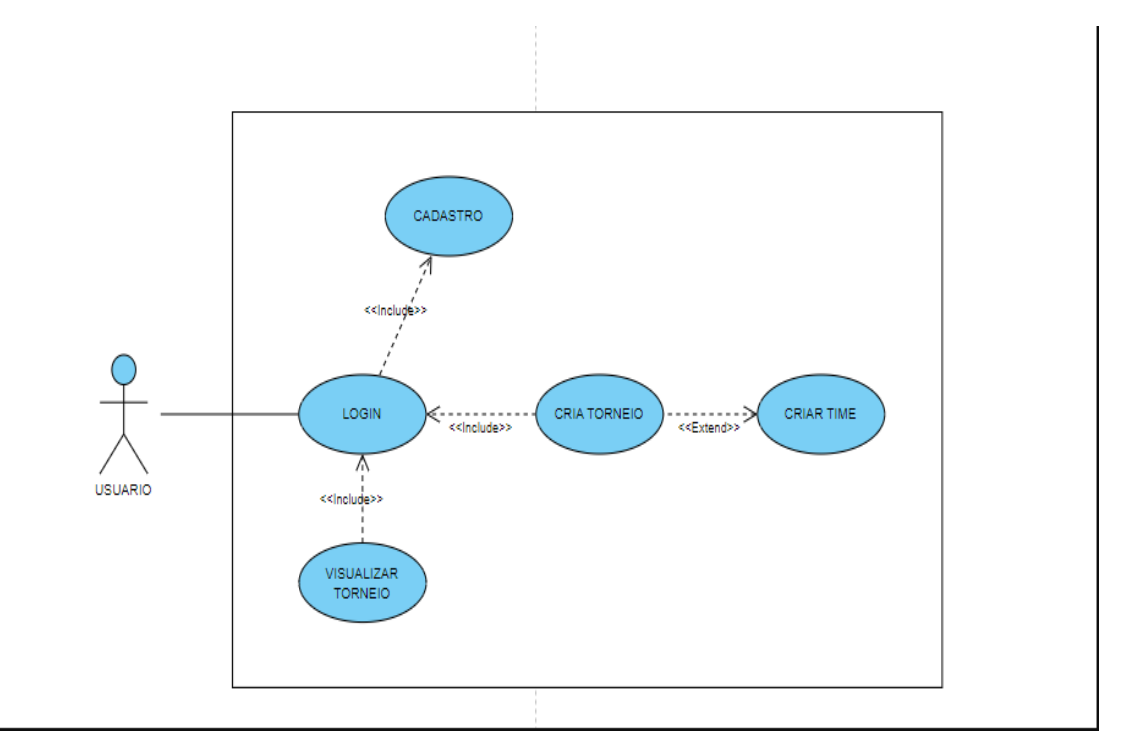

*Fonte: Dos desenvolvedores, 2022*

#### <span id="page-12-1"></span>**3.2 Tabela do banco de dados**

*Figura 6: Modelo conceitual*

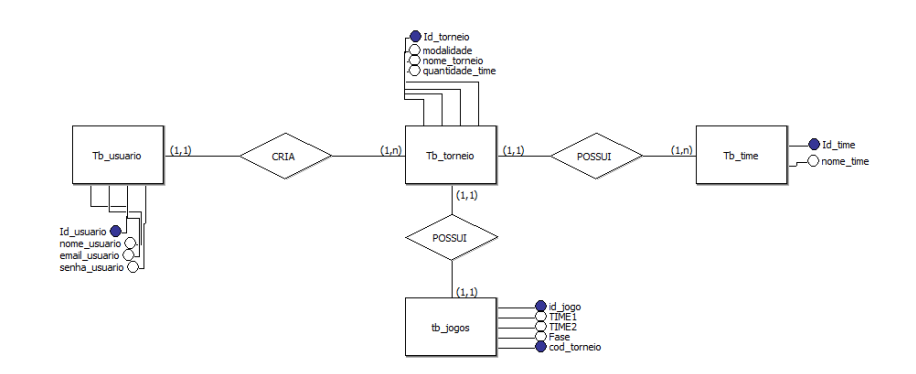

*Fonte: Dos desenvolvedores, 2022*

#### <span id="page-13-0"></span>**3.2 Principais telas**

*Figura 7: Tela inicial*

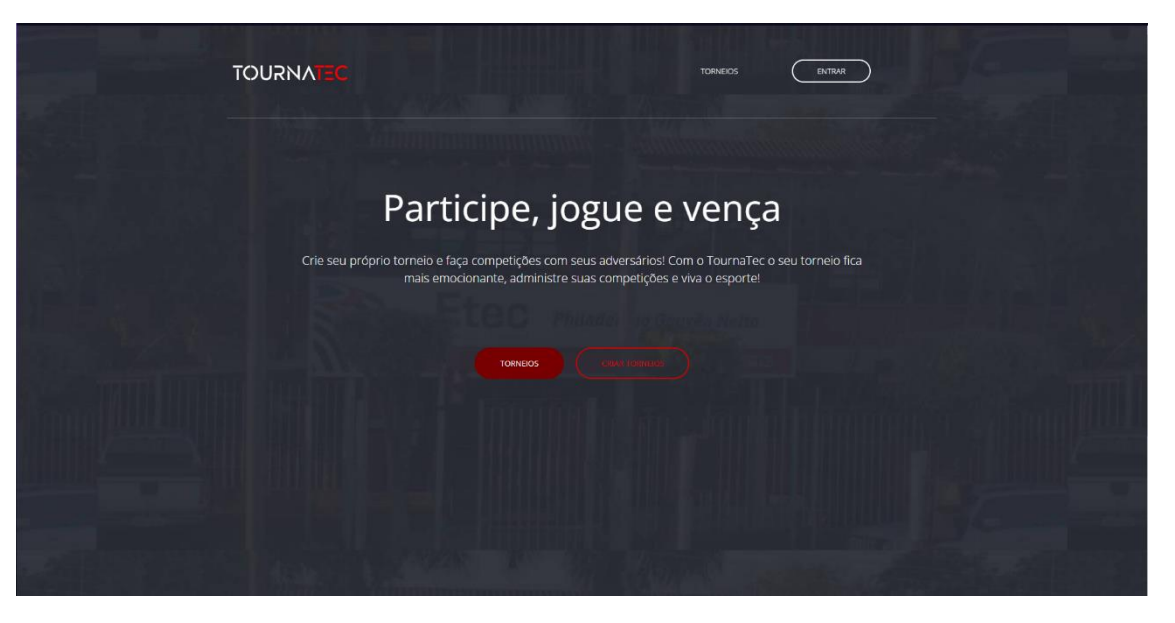

*Fonte: Desenvolvedores, 2022* 

Ao entrar na tela principal, o usuário terá que fazer o login para acessar as demais funções.

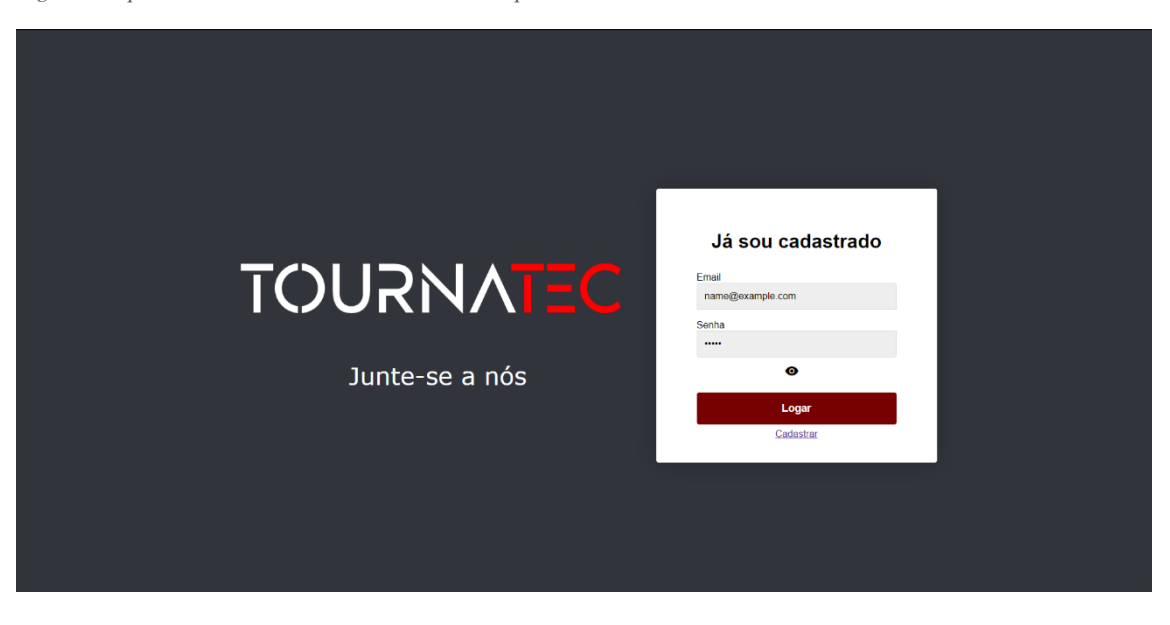

*Figura 8: Após clicar o botão "Entrar" no canto superior direito*

*Fonte: Desenvolvedores, 2022*

Caso o usuário já possua cadastro, deve colocar e-mail e senha nos campos indicados. Se não, clicar no link "cadastrar" para se registrar no site.

*Figura 9: Após clicar no link "cadastrar":*

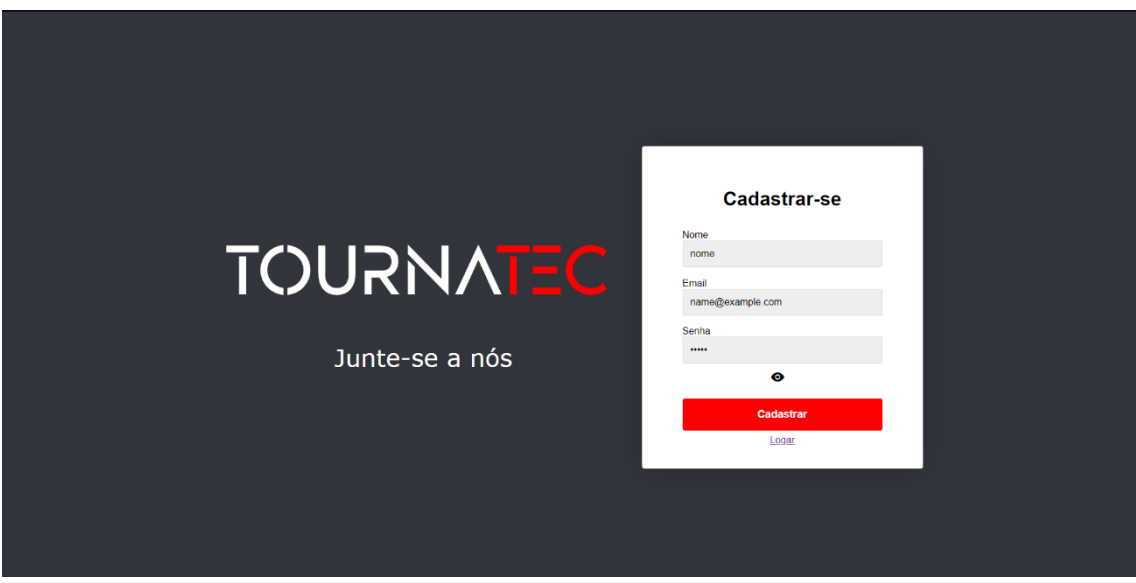

*Fonte: Desenvolvedores, 2022*

Para efetuar o cadastro, usuário deve colocar um nome, e-mail e senha nos campos indicados.

*Figura 10: Após login efetuado com sucesso:*

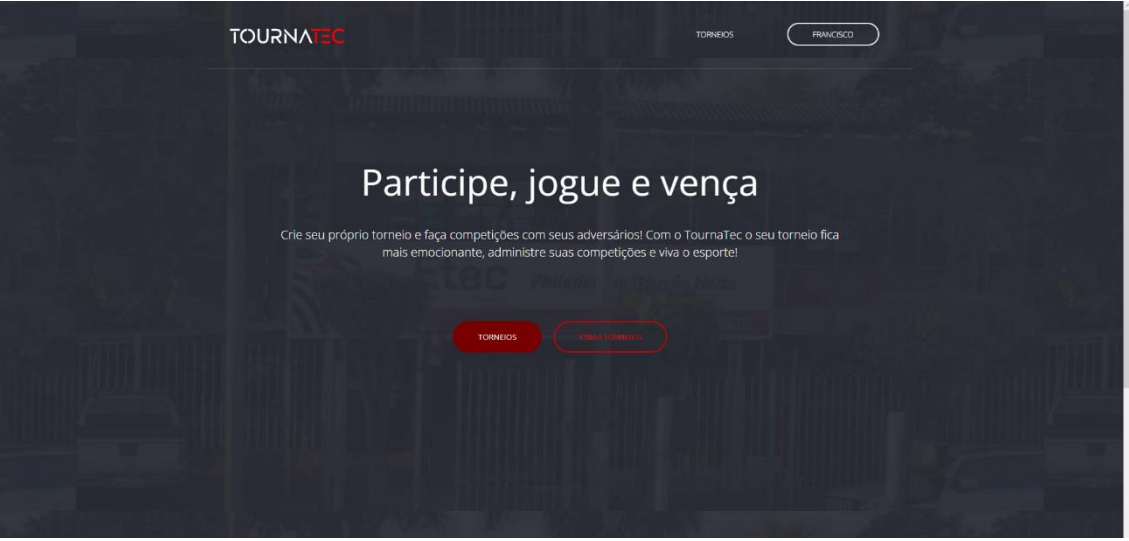

Usuário é redirecionado para a página inicial. Poderá acessar as funções de "Criar torneio" clicando no botão "Torneio" ou "Listar torneio" clicando no botão "Torneio".

*Fonte: Desenvolvedores, 2022*

*Figura 11: Após clicar no botão "Criar Torneio":*

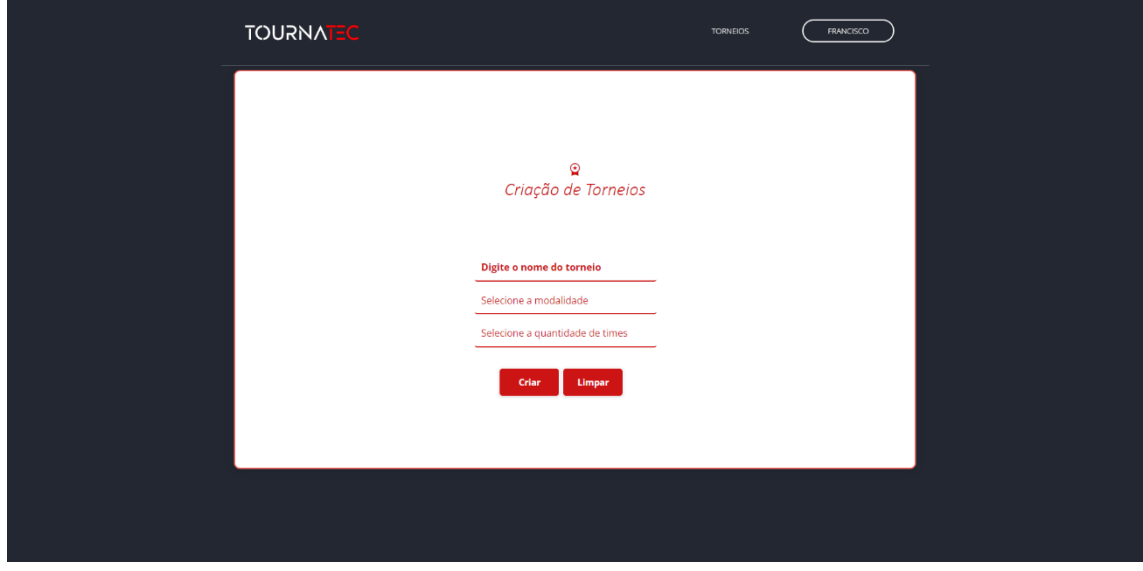

*Fonte: Desenvolvedores, 2022*

Para a criação do torneio ser efetuada o usuário deverá digitar um nome no campo indicado, selecionar uma modalidade já pré-cadastrado sendo elas: futebol, basquete, vôlei ou pingpong e selecionar a quantidade de times sendo 4, 8 ou 16.

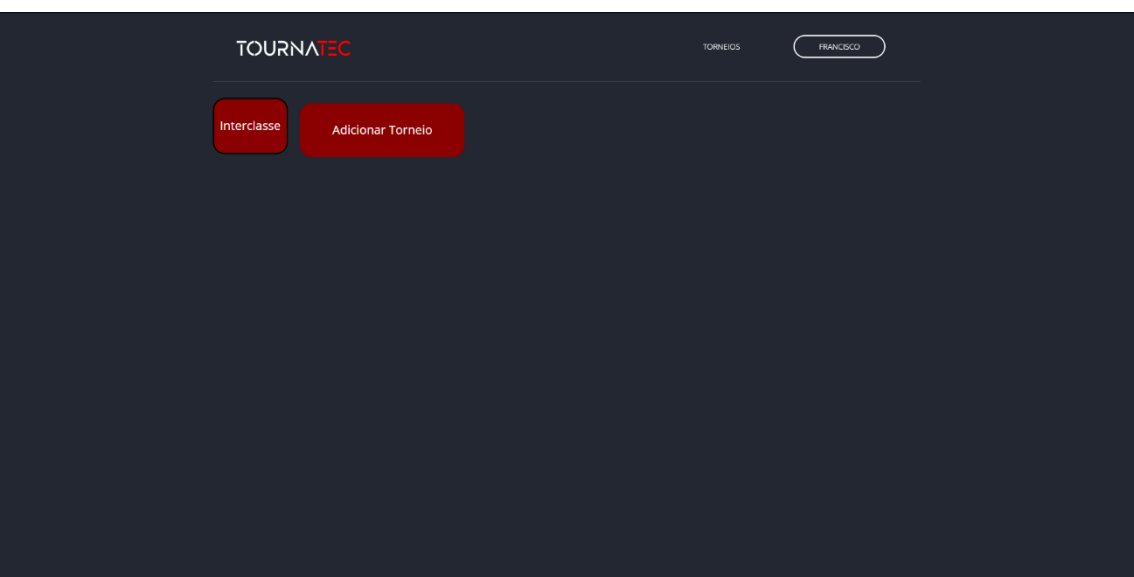

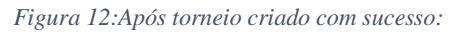

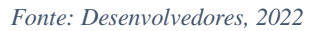

Usuário é redirecionado automaticamente para a página de listagem de torneios, esta tela também pode ser acessada através do botão "Torneios" da página inicial. Caso clicar no botão "Adicionar Torneio" usuário volta para a tela de criação de torneios. Se selecionar o botão referente ao torneio já criado é enviado para a tela de listagem de times.

*Figura 13: Tela "listagem de times":*

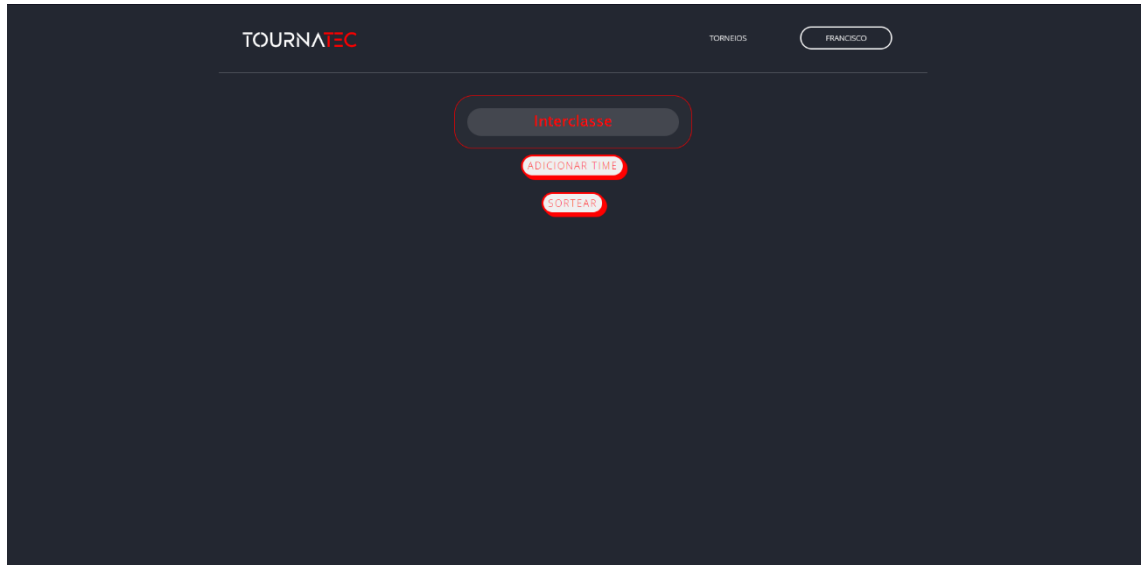

*Fonte: Desenvolvedores, 2022*

Se o torneio selecionado não possuir nenhum time cadastrado, usuário deve clicar no botão "Adicionar Time" para cadastrar time no torneio.

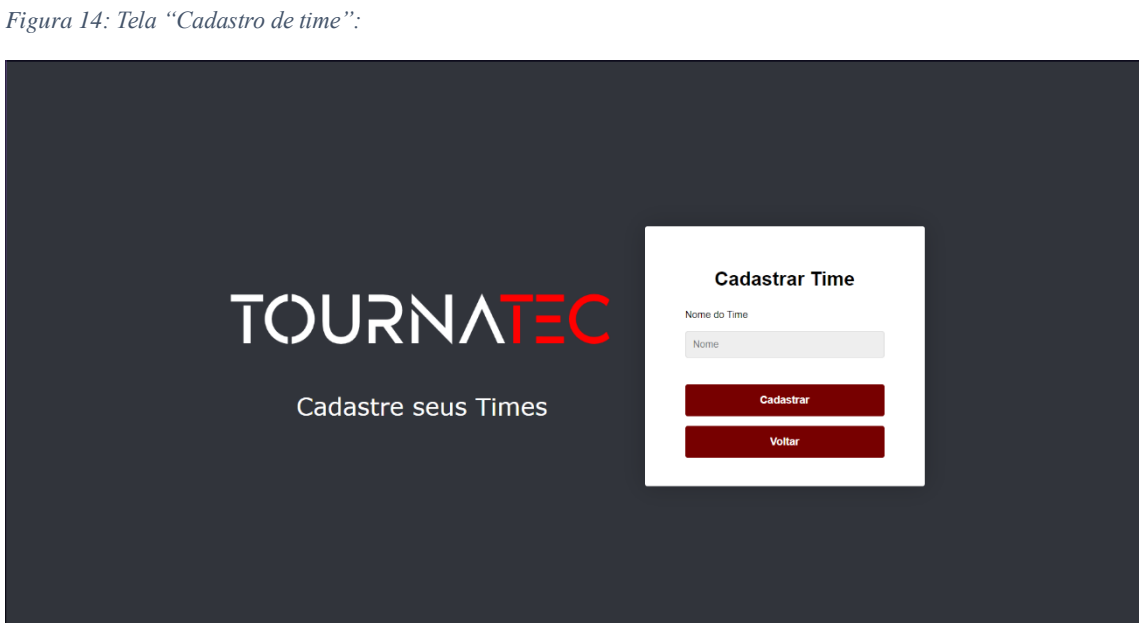

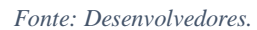

Usuário deve colocar o nome do time no campo indicado e clicar no botão" Cadastrar", caso escolha a opção de "Voltar" será redirecionado para a tela de listagem de times.

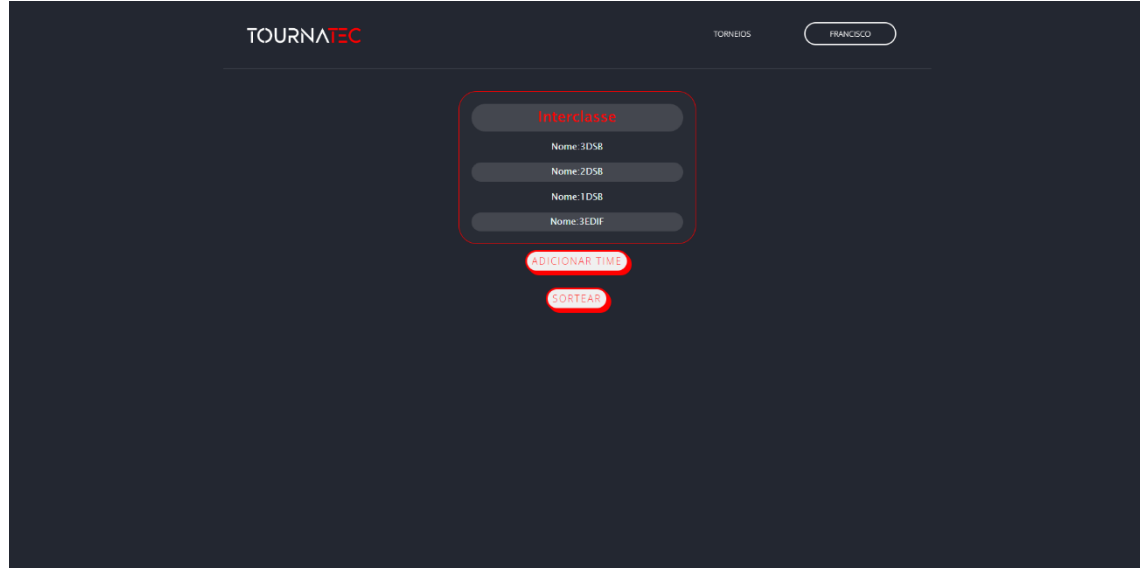

*Figura 15: Tela "listagem de times", com times cadastrados:*

*Fonte: Desenvolvedores, 2022*

Após o usuário cadastrar devidamente todos os times deve clicar no botão "Sortear".

*Figura 16: Tela chaveamento do torneio (4 times):*

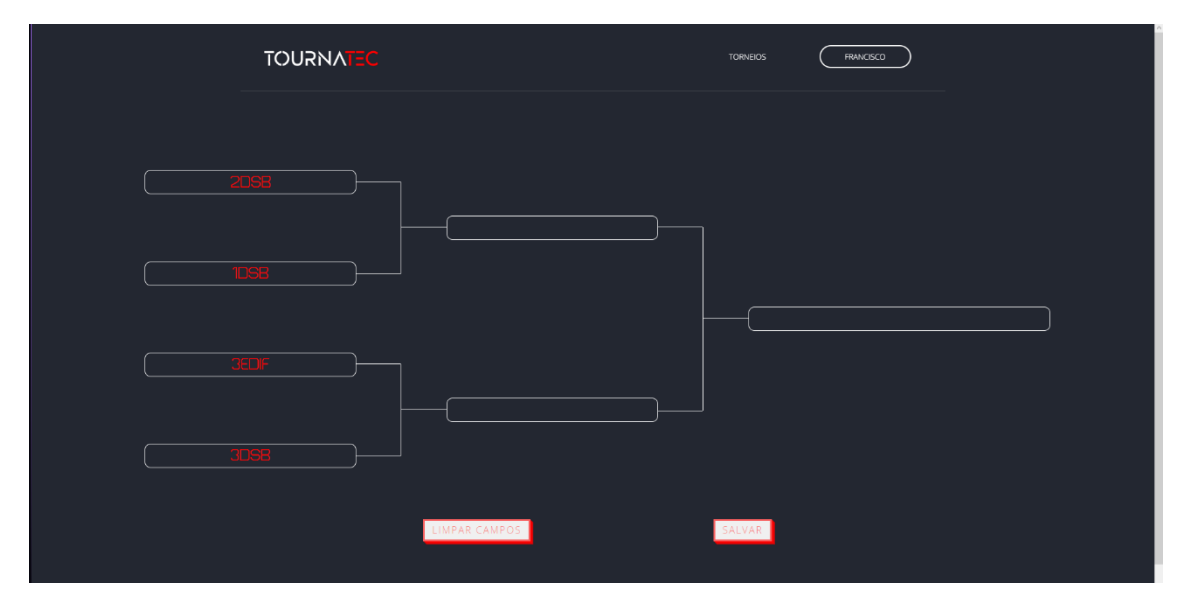

*Fonte: Desenvolvedores, 2022*

Após o sorteio efetuado o chaveamento é criado. Para passar o time para próxima fase, basta clicar no nome dele. Logo em seguida o usuário deve clicar no botão "salvar" para que o torneio seja atualizado. Caso passe um time não desejado basta clicar no botão "Limpar Campos" que o chaveamento volta a sua origem. Em todos os chaveamentos o funcionamento é o mesmo

*Figura 17: Tela chaveamento do torneio (8 times):*

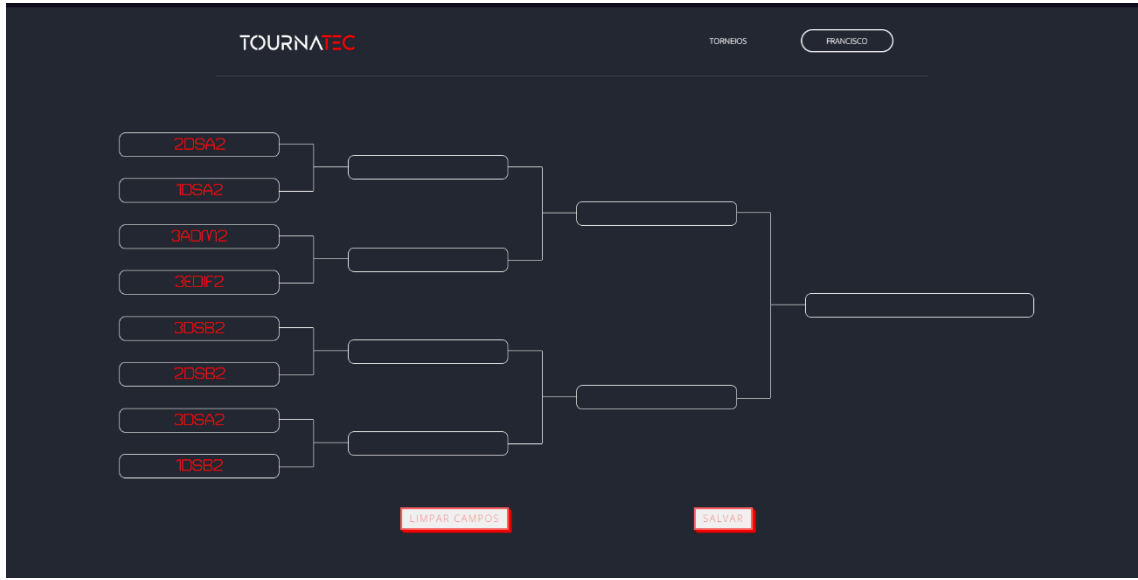

*Fonte: Desenvolvedores, 2022*

*Figura 18:Tela chaveamento do torneio (16 times):*

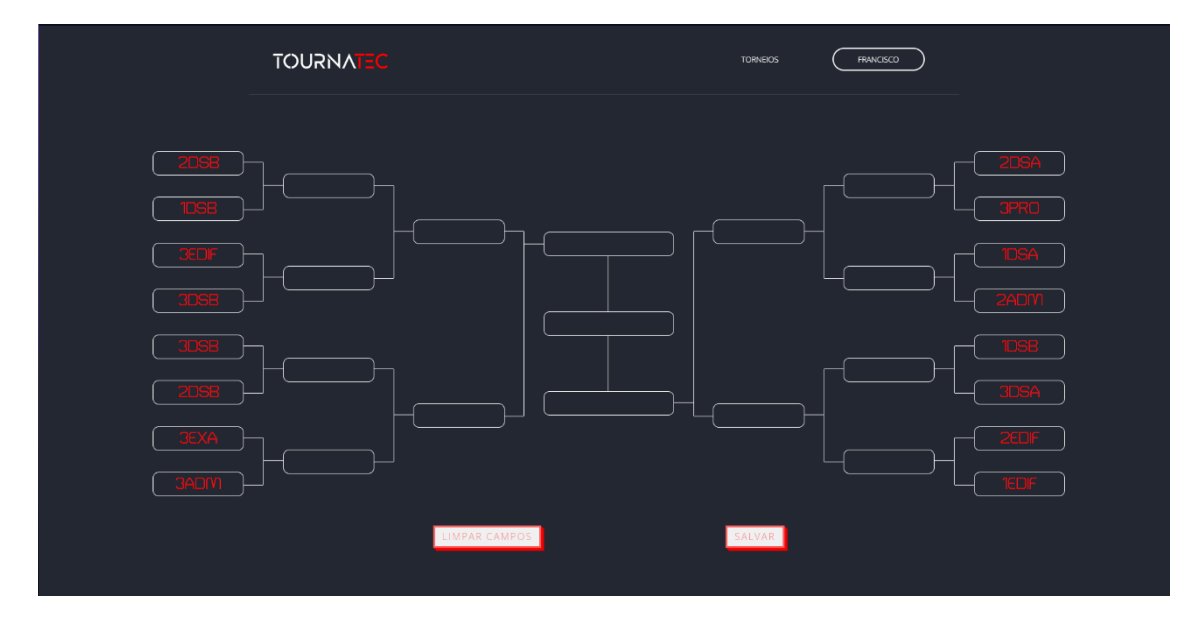

*Fonte: Desenvolvedores, 2022*

# <span id="page-18-0"></span>**4.0 CONCLUSÃO**

O objetivo central foi desenvolver e arquitetar um *site web* que permita, de maneira funcional e de fácil entendimento por todos, a organização e o planejamento de eventos esportivos com foco nos escolares. Ademais, a prioridade é trazer uma experiencia agradável ao usuário. Logo, foi criado um *design clean* e intuitivo para evitar a criação de dúvidas. Portanto, o TournaTec

cumpre com todos seus objetivos, sendo eles: a facilitação na criação de chaveamentos de competições/torneios, suporte na organização e ser autoexplicativo.

# <span id="page-20-0"></span>**5.0 REFERÊNCIAS**

**A ATIVIDADE REDUZ O RISCO DE CÂNCER?** Disponível em: <https://doity.com.br/blog/organizacao-de-eventos-esportivos/> . Acesso em 24 mar 2022.

ALVES, Ubiratan Silva, **Não ao sedentarismo, sim à saúde: contribuições da Educação Física escolar e dos esportes**, disponível em https://revistamundodasaude.emnuvens.com.br/mundodasaude/article/view/861

**APP LIGA & CRIAÇÃO DE TORNEIOS – LEVERADE.** Disponível em:

<https://apps.apple.com/br/app/app-liga-cria%C3%A7%C3%A3o-de-torneiosleverade/id1022256757?platform=ipad> Acesso em: 07 abr 2022.

BAILEY, Richard, **Physical Education and Sport in Schools: A Review of Benefits and Outcomes**, disponível em: https://onlinelibrary.wiley.com/doi/abs/10.1111/j.1746-1561.2006.00132.x

**BOOTSTRAP (FRAMEWORK FRONT-END).** Disponível em: <https://pt.wikipedia.

org/wiki/Bootstrap\_(framework\_front-end)> Acesso em: 14 abr 2022.

**CHALLONG**. Disponível em: <https://challonge.com/pt\_BR> Acesso em: 09 abr 2022.

Copa Fácil. Disponivel em: <https://copafacil.com/> <https://apps.apple.com /br/app/copa%C3%A1cil/id1444543396> Acesso em: 07/04/2022

ESCOLA, Equipe Brasil. **"Esporte e Saúde"**; Brasil Escola. Disponível em: https://brasilescola.uol.com.br/educacao-fisica/esporte-saude.htm. Acesso em 24 de mar de 2022.

FIEMG, Federação das Industrias do Estados de Minas Gerais. **6 benefícios do esporte para a saúde.** FIEMG 12/04/2019 Disponível em: <https://www7.fiemg.com.br/noticias/detalhe/6-beneficios-do-esporte-para-a-saude> Acesso em 24 mar de 2022

Hostingger tutoriais. **Oque é MySql? Guia para iniciantes**, 15/07/2021. Disponível em: < https://www.hostinger.com.br/tutoriais/o-que-e-mysql> Acesso em: 14 Abr 2022.

https://www.scielo.br/j/rbme/a/ptcqHL8BScXC565yD9NWRFj/?lang=pt#:~:text=Os%2 0resultados%20preliminares%20de%20diversos,c%C3%A2ncer%2C%20particularm ente%20do%20de%20c%C3%B3lon.> Acesso em: 24 out 2022

INSTITUTO INFANTOJUVENIL, **A importância do esporte para o adolescente**, disponível em: https://institutoinfantojuvenil.com.br/importancia-do-esporte-para-oadolescente/

**Jogos interclasse promovem interação entre os alunos e incentivo ao esporte**

Disponível em: <https://www.colegiosantoanjo.com.br/jogos-interclasse-2019/>. Acesso em 24 mar 2022.

KbrTEC **Site dinâmico: para quem é indicado e como funciona** KbrTEC 11/09/2019. Disponível em: < https://www.kbrtec.com.br/blog/sitedinamico/#:~:text=O%20site%20din%C3%A2mico%2C%20ao%20contr%C3%A1rio, para%20modificar%20o%20c%C3%B3digo%20fonte. > Acesso em 31/03/2022

Lapa, Débora. **Os benefícios dos jogos internos**. Disponível em: <https://slideplayer.com.br/slide/2532012/>. Acesso em 24 mar 2022.

MARQUES, Marcio. **Esporte e sociedade: a construção de valores na prática esportiva em projetos sociais.** efdeportes. Agosto de 2012 Disponível em: < https://www.efdeportes.com/efd171/esporte-e-sociedade-a-construcao-devalores.htm#:~:text=A%20import%C3%A2ncia%20da%20pr%C3%A1tica%20esporti va,49).>. Acesso em: 24 mar 2022.

**MDN WEB DOCS - CSS BÁSICO**. Disponível em: <https://developer.mozilla.org/pt-BR/docs/Learn/Getting started with the web/CSS basics> Acesso em: 14 abr 2022.

**MDN WEB DOCS - HTML: LINGUAGEM DE MARCAÇÃO DE HIPERTEXTO.** 

Disponível em: <https://developer.mozilla.org/pt-BR/docs/Web/HTML> Acesso em: 14 abr 2022.

**MDN WEB DOCS – O QUE É JAVASCRPIT?** Disponível em: <https://developer.

mozilla.org/ptBR/docs/Learn/JavaScript/First\_steps/What\_is\_JavaScript> Acesso em: 14 abr 2022.

Mdn web docs. **CSS básico**, 11/02/2021. Disponível em: < https://developer.mozilla.org/ptBR/docs/Learn/Getting\_started\_with\_the\_web/CSS\_b asics > Acesso em: 14 Abr 2022.

Mdn web docs. **HTML: Linguagem de Marcação de Hipertexto**, 07/11/2022. Disponível em: < https://developer.mozilla.org/pt-BR/docs/Web/HTML> Acesso em: 14 Abr 2022.

Mdn web docs. **Oque é JavaScript**, 11/01/2022. Disponível em: < https://developer.mozilla.org/ptBR/docs/Learn/JavaScript/First\_steps/What\_is\_JavaS cript> Acesso em: 14 Abr 2022.

**MICROSOFT VISUAL STUDIO**. Disponível em: <https://pt.wikipedia.org/wiki /Microsoft\_Visual\_Studio> Acesso em: 14 abr 2022.

**O QUE É USABILIDADE?** Disponível em: <https://www.teclogica.com.br/o-que-eusabilidade/#:~:text=Usabilidade%20e%20a%20sua%20aplicação,usuário%20perce ba%20a%20boa%20usabilidade.> Acesso em: 22 abr 2022.

**PHP 8.1.** Disponível em: <https://www.php.net/manual/pt\_BR/intro-whatis.php> Acesso em: 14 abr 2022.

Php. **Oque é php?**, 2001-2022. Disponível em: < https://www.php.net/manual/pt\_BR/intro-whatis.php> Acesso em: 14 Abr 2022.

Php. **Oque é php?**, 2001-2022. Disponível em: < https://www.php.net/manual/pt\_BR/intro-whatis.php> Acesso em: 14 Abr 2022.

Pontodesign**. Quais os 7 principais tipos de site e qual o mais indicado para o seu negócio?** Pontodesign, 28/02/2021. Disponível em: < https://www.pontodesign.com.br/quais-os-7-principais-tipos-de-site-e-qual-o maisindicado-para-o-seu-negocio/ >. Acesso em 31/03/2022

REDAÇÃO, Projeto. **Esporte como forma de inclusão social.** Projeto Redação. 20/10/2015 Disponível em: < https://www.projetoredacao.com.br/temas-deredacao/esporte-no-brasil-ferramenta-de-inclusao-social-ou-meritocraciaexcludente/esporte-como-forma-de-inclusao-social-3/14795/>. Acesso em: 24 mar 2022.

RODRIGUES, Mariana. **Importância do esporte na escola para crianças e adolescentes.** Colégio Etapa, 22/02/2020. Disponível em: <https://blog.etapa .com.br/colegio/importancia-do-esporte-na-escola#:~:text=Manter%20uma%20 atividade%20f%C3%ADsica%20regular,desempenho%20em%20todas%20as%20di sciplinas.>. Acesso em: 24 mar 2022.

**Saiba tudo sobre a organização de eventos esportivos**. Disponível em:

SANTOS, Vitor. **Importância do esporte na escola para crianças e adolescentes.**  Colégio Etapa, 22/02/2020. Disponível em: <https://blog.etapa .com.br/colegio/importancia-do-esporte-na-escola#:~:text=Manter%20uma%20 atividade%20f%C3%ADsica%20regular,desempenho%20em%20todas%20as%20di sciplinas.>. Acesso em: 24 mar 2022.

**Site dinâmico: para quem é indicado e como funciona.** Disponível em: <https://www.kbrtec.com.br/blog/site-dinamico/>. Acesso em 31 mar 2022.

Talent Apps. Disponível em: <https://winner-9bee4.firebaseapp.com/pt/> <https://apps.apple.com/br/app/winner-organizar-torneios/id1453673502 > Acesso em: 07/04/2022.

[TERH](https://br.godaddy.com/blog/author/nadjine-terhoch/)OCH, Nadjine. **Site Dinâmico X Site Estático — Qual a Diferença Entre Eles?** Disponível em: <https://br.godaddy.com/blog/site-dinamico-x-site-estaticoqual-a-diferenca-entre-eles/>. Acesso em 31 mar 2022

**TOORNAMENT.** Disponível em:< https://www.toornament.com/pt\_BR/> Acesso em: 07 abr 2022.

Toto Venrures Inc. Disponível em: <https://apps.apple.com/br/app/meu-torneiocriador-de-chaves/id570129169> Acesso em: 07/04/2022.

# <span id="page-24-0"></span>**6.0 APÊNDICE**

CREATE DATABASE bd\_interclasse; USE bd\_interclasse; CREATE TABLE tb\_usuario ( id\_usuario INT NOT NULL PRIMARY KEY AUTO\_INCREMENT, nome\_usuario VARCHAR(30) NOT NULL, email\_usuario VARCHAR(50) NOT NULL, senha\_usuario VARCHAR(40) NOT NULL);

CREATE TABLE tb\_torneio ( id\_torneio INT NOT NULL PRIMARY KEY AUTO\_INCREMENT,

nome\_torneio VARCHAR(40) NOT NULL, quantidade\_time INT NOT NULL, modalidade VARCHAR(20) NOT NULL, cod\_usuario INT NOT NULL, FOREIGN KEY (cod\_usuario) REFERENCES tb\_usuario (id\_usuario) );

CREATE TABLE tb\_time ( id\_time INT NOT NULL PRIMARY KEY AUTO\_INCREMENT, nome\_time VARCHAR(15), cod\_torneio INT NOT NULL, FOREIGN KEY (cod\_torneio) REFERENCES tb\_torneio(id\_torneio));

CREATE TABLE tb\_jogos (

id\_jogos INT NOT NULL PRIMARY KEY AUTO\_INCREMENT, cod\_torneio INT NOT NULL, TIME1 VARCHAR(15), TIME2 VARCHAR(15), FASE INT NOT NULL, FOREIGN KEY (cod\_torneio) REFERENCES tb\_torneio(id\_torneio));